# How do I edit a report?

#### Go to Statistics.

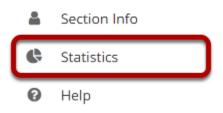

Select the **Statistics** tool from the Tool Menu of your site.

### **Click Reports.**

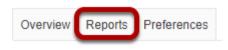

## Click Edit.

#### Reports

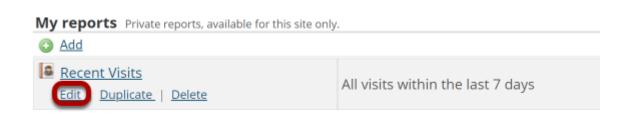

Click the Edit link under the report you would like to modify.

#### Modify report and save.

#### Editing report 'Recent Visits'

| Title:                                                | Recent Visits                               |          |                          |
|-------------------------------------------------------|---------------------------------------------|----------|--------------------------|
|                                                       | All visits within the last 7 days           |          |                          |
| Description:                                          |                                             |          |                          |
| What? Select activity                                 | to report.                                  |          |                          |
| Activity:                                             | Visits                                      | •        |                          |
| When? Select time p                                   | eriod to report.                            |          |                          |
|                                                       |                                             |          |                          |
| Period:                                               | Last 7 days                                 | -        | (Sakai server time zone) |
|                                                       |                                             | •        | (Sakai server time zone) |
|                                                       |                                             | <b>v</b> | (Sakai server time zone) |
| Who? Select users to<br>Users:                        | report.                                     |          | (Sakai server time zone) |
| Who? Select users to<br>Users:                        | report. All sults should be presented. User |          | (Sakai server time zone) |
| Who? Select users to<br>Users:                        | All Sults should be presented. User Tool    |          | (Sakai server time zone) |
| Who? Select users to<br>Users:                        | report. All sults should be presented. User |          | (Sakai server time zone) |
| Who? Select users to<br>Users:<br>How? Specify how re | All User Tool Event Resource Resource       |          | (Sakai server time zone) |
| Who? Select users to<br>Users:<br>How? Specify how re | report. All User Tool Event Resource        |          | (Sakai server time zone) |
| Who? Select users to<br>Users:<br>How? Specify how re | All User Tool Event Resource Resource       |          | (Sakai server time zone) |

You will be able to modify all of the same options that you set when you <u>created the report</u>. Click **Save Report** to save your changes once your edits are complete.